故障かな?と思ったら

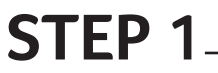

修理やカスタマーサポートセンターにご連絡いただく前に、下記の対処方法や 当社サポートページのよくある質問へアクセスし対処方法をお試しください。 なお、ログイン後に起こる障害が再起動しても症状が続く場合は、データの バックアップ後にリカバリをお試しください。

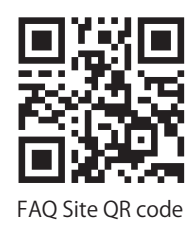

良くある質問:https://community.acer.com/ja/kb

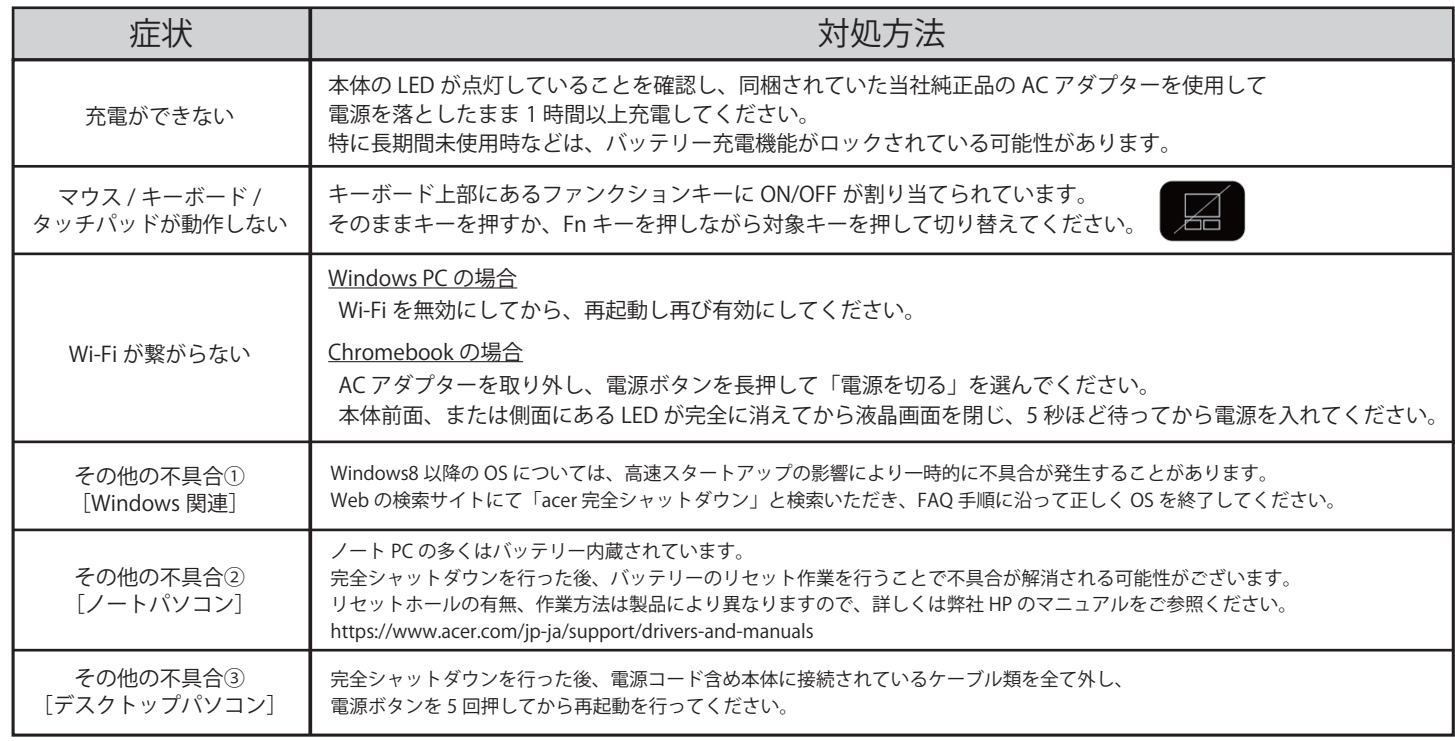

## **STEP 2**

STEP 1 で改善が見られなかった場合、お手元に本体と保証書をご用意の上、 カスタマーサービスセンターまで製品の症状と改善策についてご相談ください。

お電話以外にも、便利なメールサポートやチャットサービスなど、 各種お問合せ方法がございます

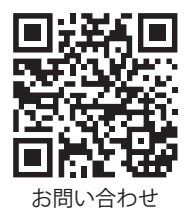

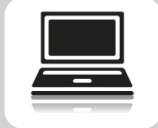

パソコンからオンライン修理お申し込み

1. http://www2.acer.co.jp/support/customer/index.html ヘアクセス

2.「故障など修理受付・修理状況確認についてのお問い合せ」のアイコンをクリック

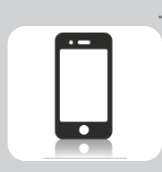

修理受付窓口 ナビダイヤル: 0570-01-6878 [ IP 電話の方は 011-330-5997 営業時間:10 時 ~ 19 時 ※当社指定休業日を除く

## **STEP 3**

ご相談いただいた結果、修理を受付させていただいた場合、「修理依頼書」に必要事項を ご記入いただき製品に購入証明書、修理依頼書を同梱の上でご送付ください

※修理依頼書にご記載いただく際は、必ず当社保証 / 修理規定をご確認のうえ、 記入漏れがないようお願いします。 記載漏れがある場合、お客様にご連絡がつくまで作業が開始できず、 ご返却までお時間をいただく場合がございます。

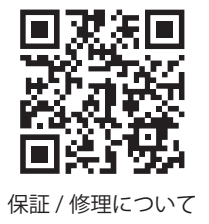

## 修理依頼書

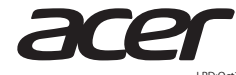

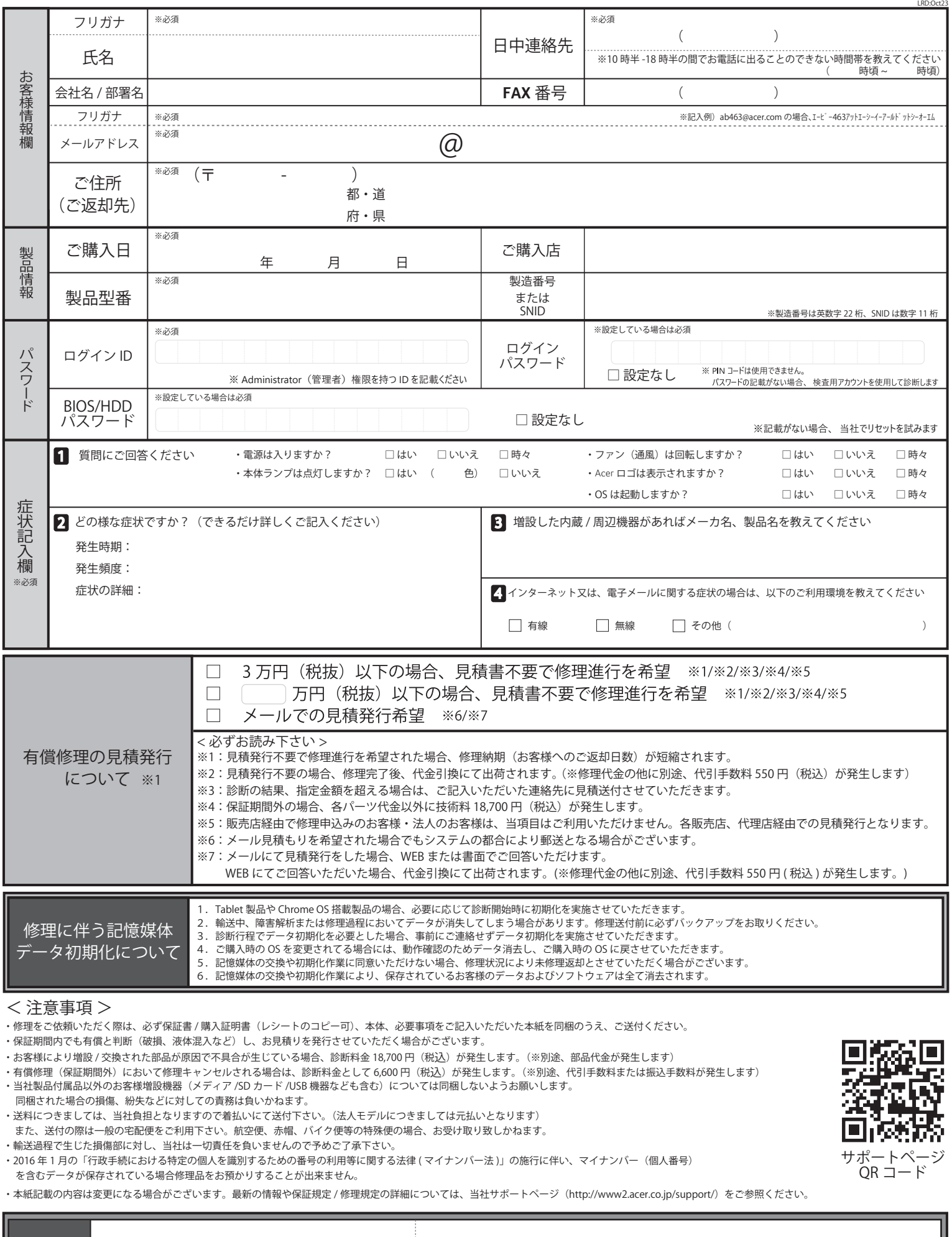

同意事項 上記内容(当社保証規定・修理規定含む、 データ初期化について)を確認し、内容について同意します ご署名